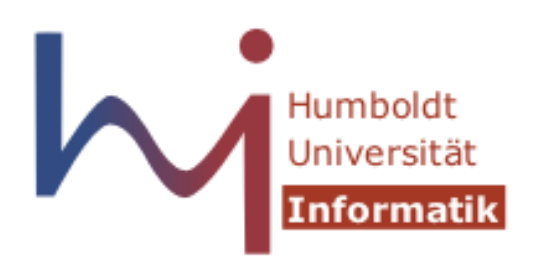

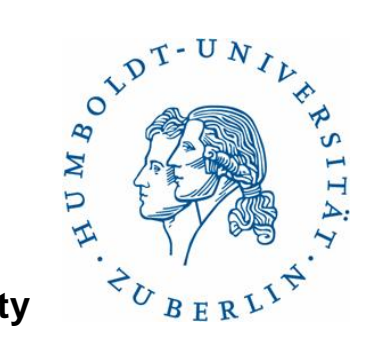

#### **Humboldt University**

 Computer Science Department Systems Architecture Group http://sar.informatik.hu-berlin.de

#### **Operating Systems Principles**

#### **Lab 1 – Linux Kernel**

#### **Das Praktikum**

- Alle zwei Woche eine Übung
	- **Termin 1: Donnerstag**
		- $11:15 12:45$  Uhr
		- RUD 26, Raum 1'305
	- **Termin 2: Freitag**
		- $11:15 12:45$  Uhr
		- RUD 26, Raum 1'305
- Arbeitsgruppen zu ~2-3 Personen (max. 25 Gruppen!)
- Erfolgreiches Praktikum ist Voraussetzung für Prüfungszulassung

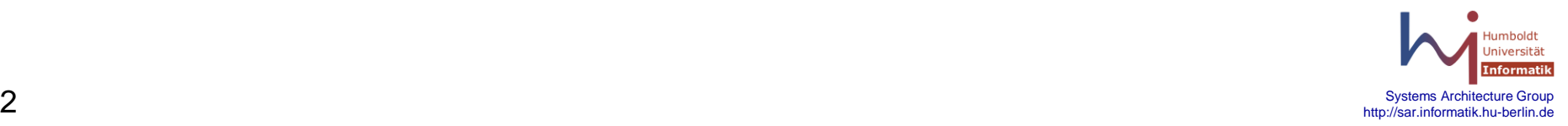

#### **Das Praktikum**

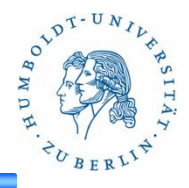

#### • **3 - 4 Aufgaben (geplant)**

- Aufgabenstellung auf der SAR Website
- ca. 2 Wochen Zeit
- Abgabe über GOYA
- Praktikumsablauf
	- Erläutern der aktuellen Aufgabe
	- Besprechen der vorherigen Aufgabe (erst nach Abgabe !)
	- Evtl. kleine Übungen/Fragen zum aktuellen Thema der Vorlesung
	- Fragen von Euch

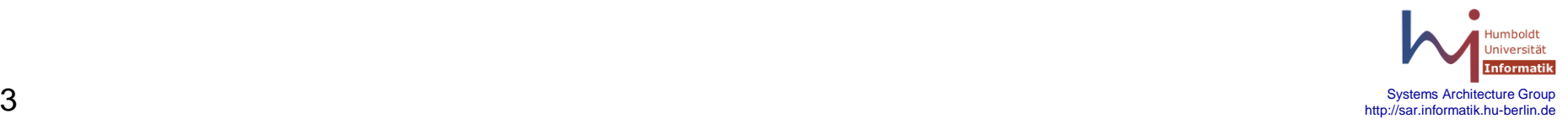

#### **Organisatorisches**

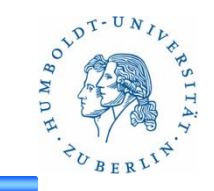

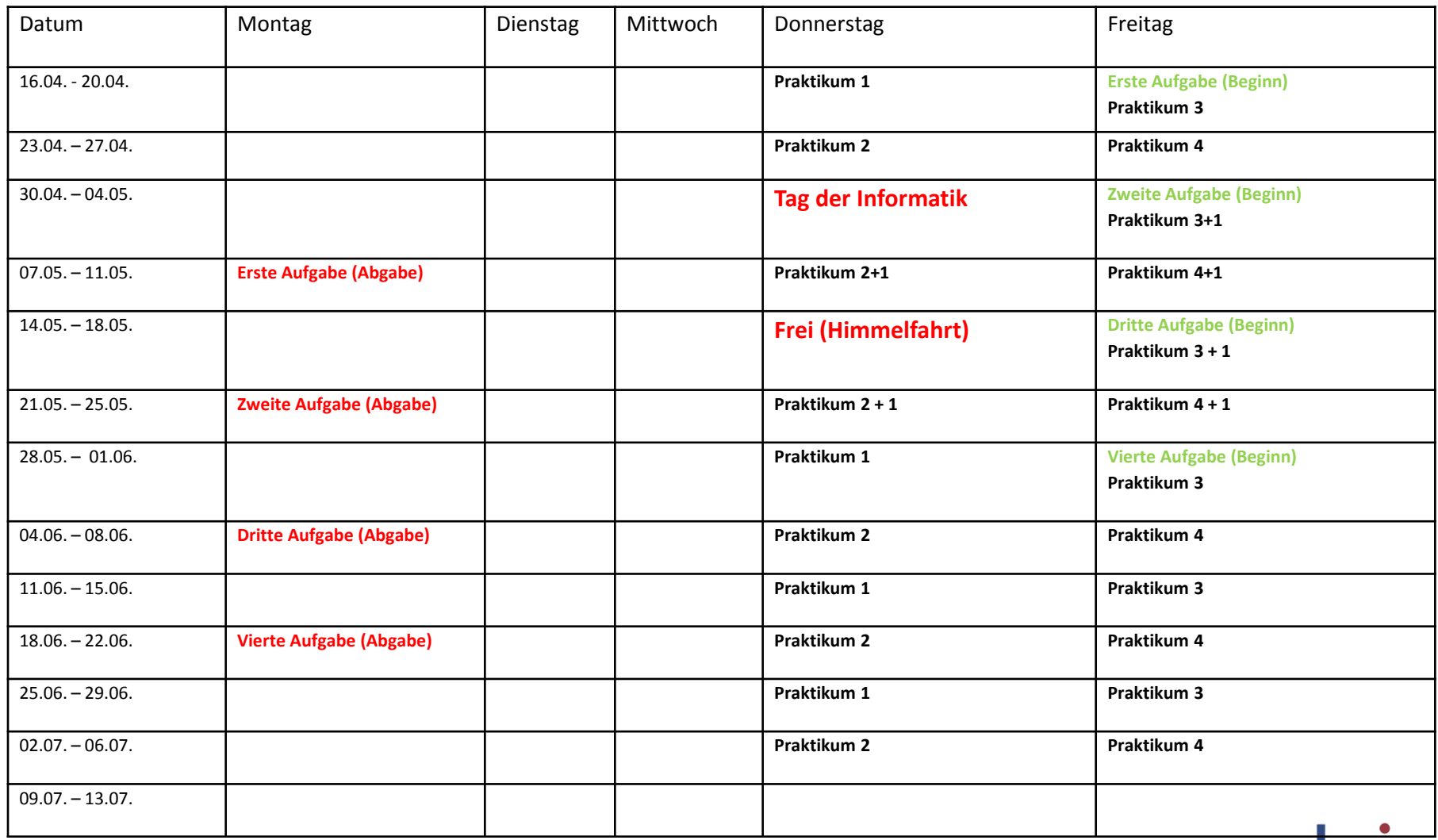

Humholdt Universität **Informatik** Systems Architecture Group http://sar.informatik.hu-berlin.de

## **Erstes Praktikum**

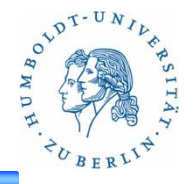

- 2 Wochen Zeit zum Lösen der Aufgaben
- In dieser Woche
	- Erläutern der Aufgabenstellung
	- Erläuterung zur VM
- Nächste Woche
	- Zeit zur Bearbeitung
- Übernächste Woche
	- Zeit zur Bearbeitung
	- Konsultation, wenn gewünscht
- Nächstes Treffen: **03/04.05.2012**

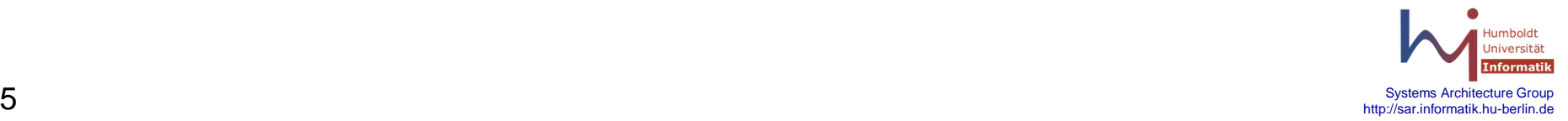

• …

#### **Praktikumsaufgaben**

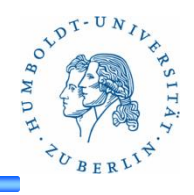

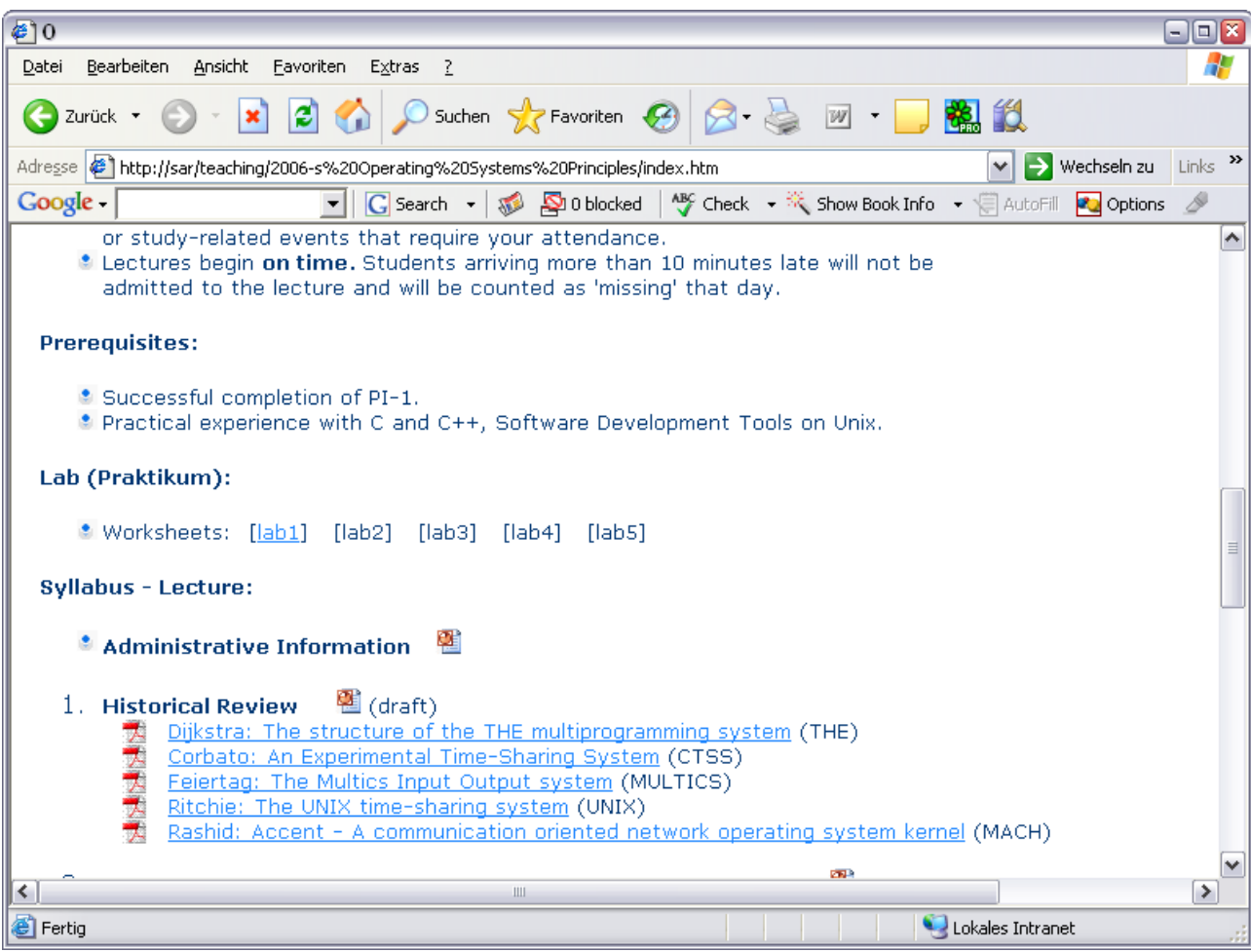

- Neue Aufgaben: jeweils Freitag
- Abgabe: Montag, 2 Wochen später

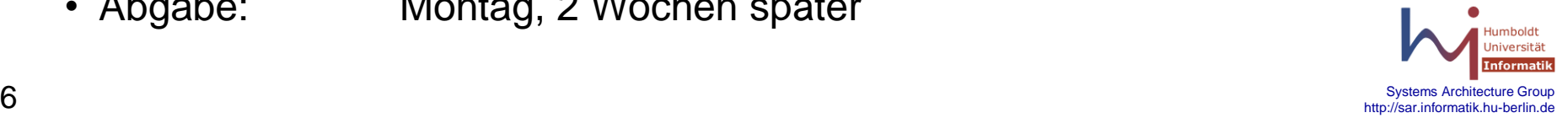

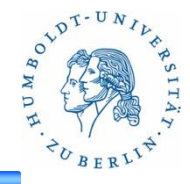

#### Requirements:

- Practical experience with C and C++, Software Development Tools on Unix.
- Virtual Machines (Qemu)
	- Download image via scp (alex.inform….)
	- You will be root / superuser
		- You crash the machine  $\rightarrow$  YOU fix it!
		- You crash the network  $\rightarrow$  YOU ...

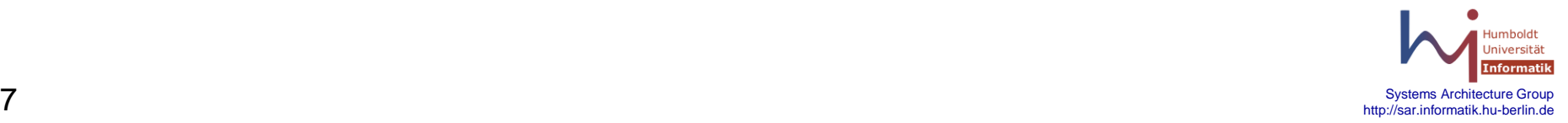

# **Virtual Machines**

- Qemu Virtual Machine
	- RAM 256MB
	- Hard disk 1GB
	- Access to the Internet
	- Running Linux (Ubuntu 10.04.4 LTS)
	- User & Root Access
	- sshfs (Remote filesystem, e.g. home directory)
	- Second hard disk (/osp)
- Qemu is installed on Linux PC (Linux Pool)

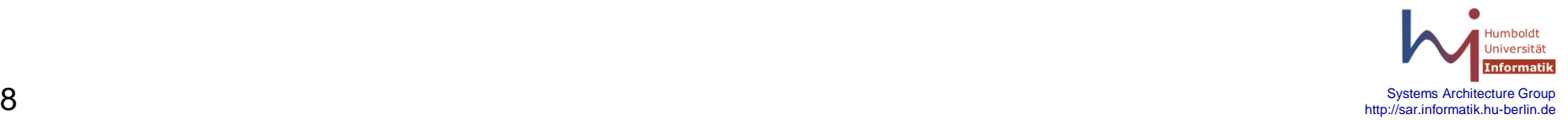

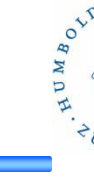

#### **Virtual Machines**

- **Installation** 
	- Install Qemu:
		- Ubuntu: apt-get install qemu
		- Windows: download qemu-0.13.0-windows.zip
	- Download images and scripts:
		- scp –r [user@alex.informatik.hu-berlin.de:/home/OSP1/osp\\_](mailto:user@alex.informatik.hu-berlin.de:/home/OSP1/osp)image .
		- Windows: copy files to qemu-directory
- Start qemu:
	- Linux: ./osp\_start.sh
	- Windows: osp\_start.bat

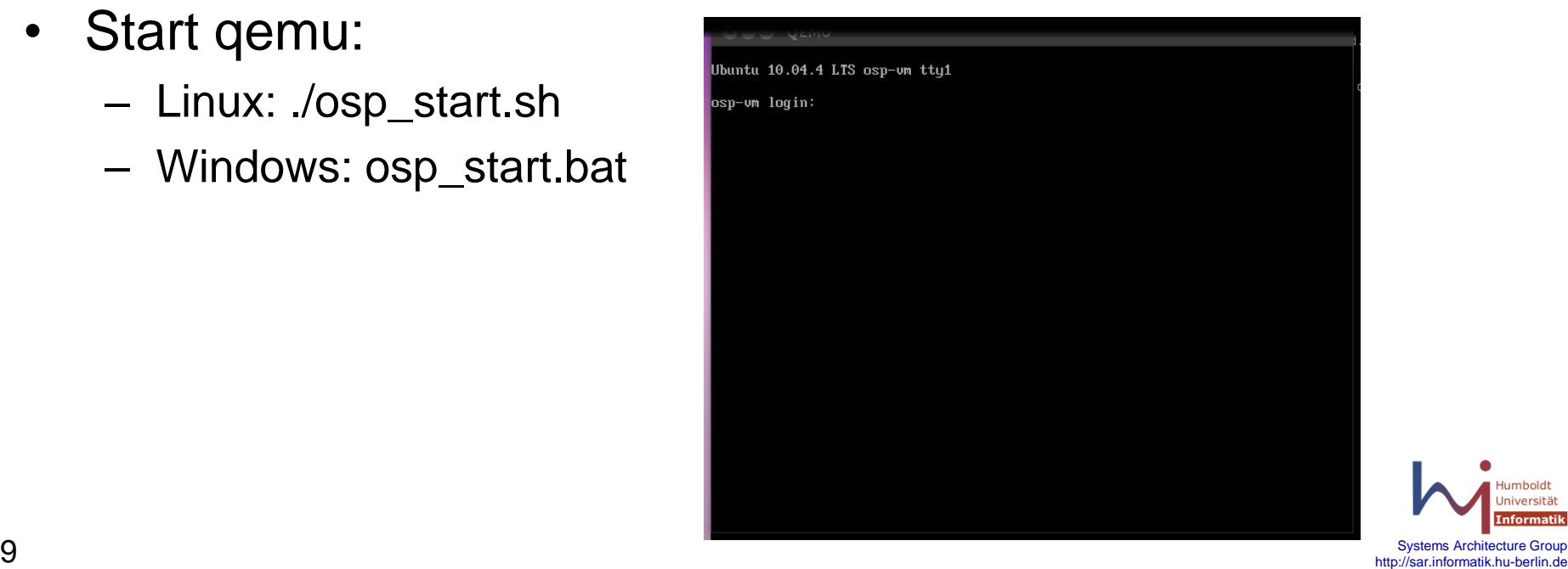

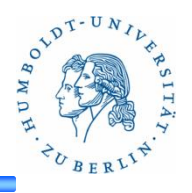

- Login:
	- Username: osp
	- Passwd: osp
	- Need root shell?: sudo /bin/bash + passwd: "osp"
- sshfs.sh:
	- ./sshfs.sh username : mount home directory (gruenau.inf….)

osp-um login: osp Password:

System load: 0.0

Memory usage: 8% Swap usage:

applicable law. osp@osp−vm:~\$ ls sshf s.sh osp@osp-um:~\$

Usage of  $\angle$ : 82.2% of 897MB

 $f''$ 

86 GNU/Linux **Ubuntu 10.04.4 LTS** Welcome to Ubuntu!

Last login: Tue Apr 17 11:29:31 CEST 2012 on tty1

System information as of Tue Apr 17 11:53:08 CEST 2012

\* Documentation: https://help.ubuntu.com/

individual files in /usr/share/doc/\*/copyright.

Linux osp-um 2.6.32-38-generic-pae #83-Ubuntu SMP Wed Jan 4 12:11:13 UTC 2012 i

Processes:

Graph this data and manage this system at https://landscape.canonical.com/

programs included with the Ubuntu system are free software; the exact distribution terms for each program are described in the

Ubuntu comes with ABSOLUTELY NO WARRANTY, to the extent permitted by

Users logged in:

- ./sshfs.sh username host : mount home dir of user:
	- sshd must be installed on host !!!
- ./sshfs.sh : umount /ospsshfs
- Home directory is mounted on /ospsshfs
- Second hard drive:
	- Mounted on /osp
	- 50 MB

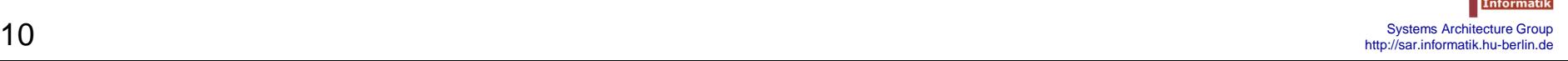

79

 $\Omega$ 

IP address for  $eth0: 10.0.2.15$ 

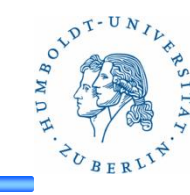

#### **Virtual Machines: Tools**

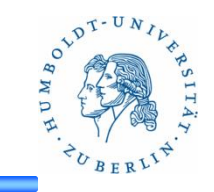

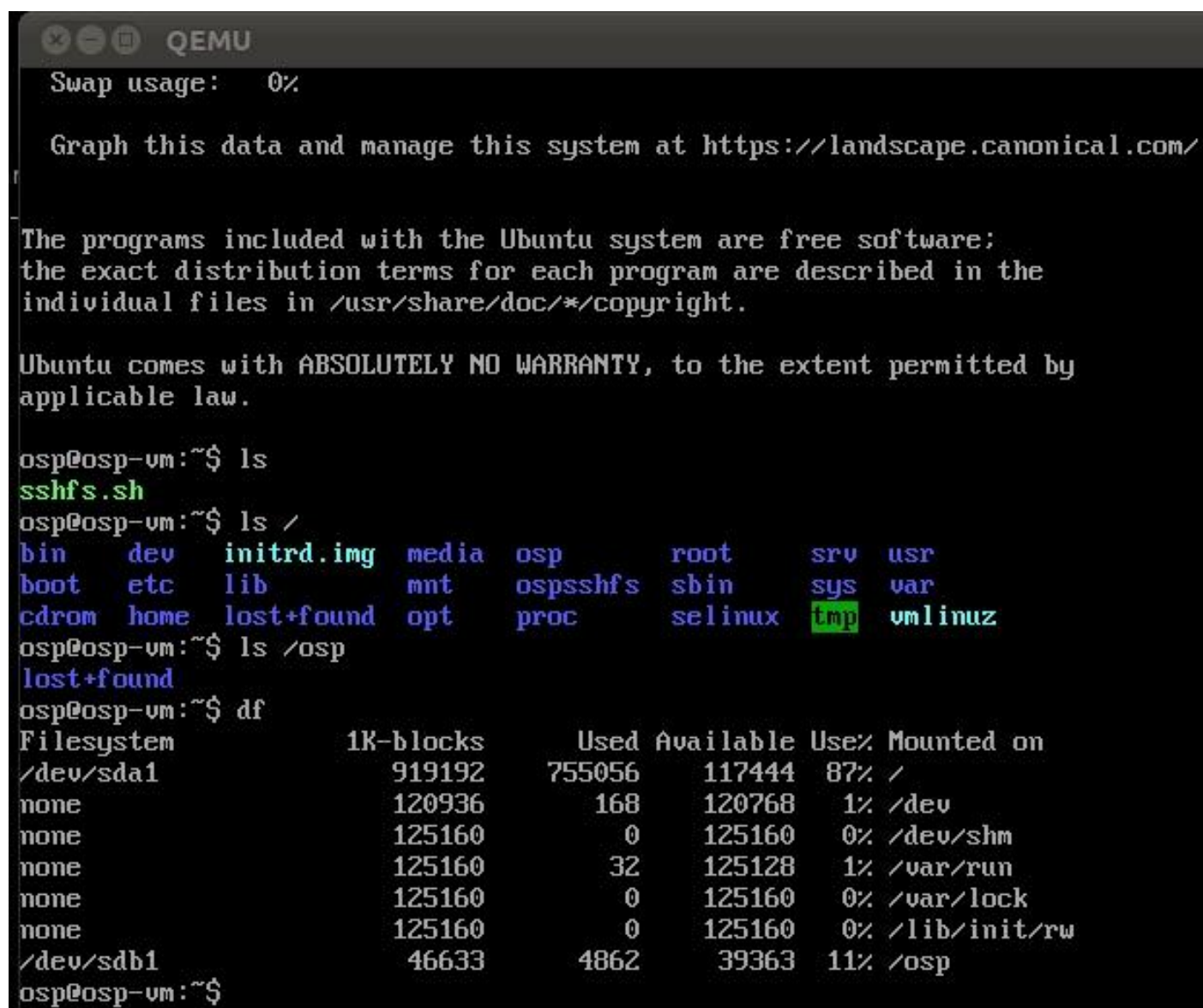

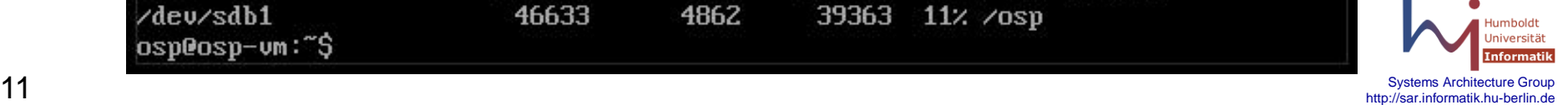

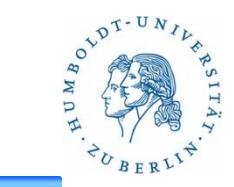

#### Questions??

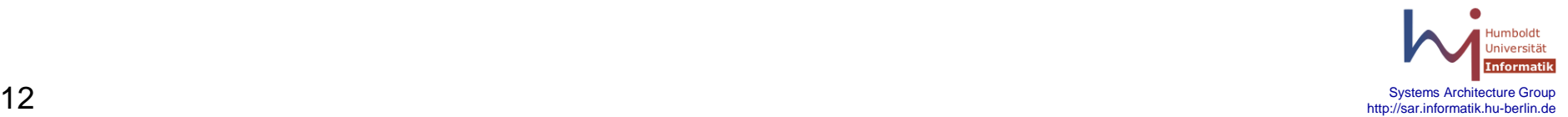

# **Lab 1 explained**

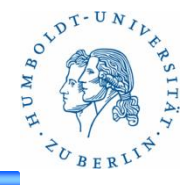

- Create a Linux kernel module: sarlkm.ko
- Create a pseudo-file /proc/sarlkm using a kernel module
	- Content:

**<prompt><working group>, <number of seconds since booting>**

- Test:
	- cat /proc/sarlkm
	- echo  $-n$  "newprompt" > /proc/sarlkm
- Implement a new system call (kernel.prompt): get/set prompt of pseudo-file
	- Test tool: sysctl (man sysctl)
- Add module parameter (prompt\_param) to set the prompt
- Write a command line program to get/set the hostname via the system call
- Additional exercises: Compile and install the Linux Kernel

## **Loadable Kernel Modules**

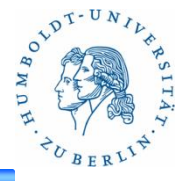

- A great mechanism for OS 'extensibility'
- Kernel can be modified while it's running
- No need to recompile and then reboot
- But inherently unsafe: any 'bug' can cause a system malfunction or a complete crash!
	- Only authorized 'system administrators' are allowed to install kernel modules

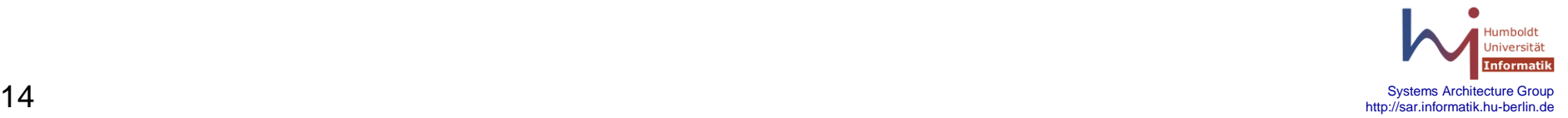

#### **'insmod' and 'rmmod'**

- root is allowed to 'install' kernel objects: **\$ /sbin/insmod myLKM.ko**
- root is allowed to 'remove' kernel objects: **\$ /sbin/rmmod myLKM**
- Anyone is allowed to 'list' kernel objects: **\$ /sbin/lsmod**

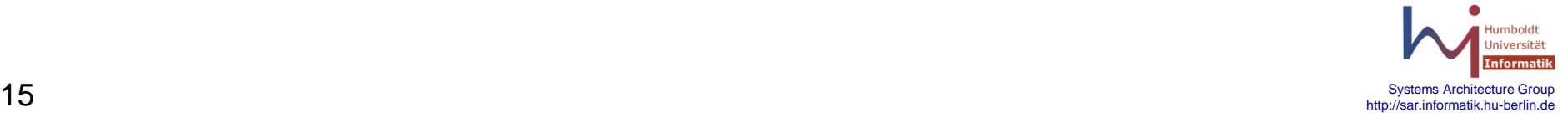

# **Creating a new LKM**

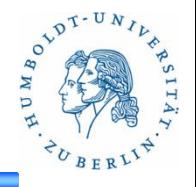

- You can use any text-editor (e.g., 'vi') to create the source-code (in C) for a Linux kernel module (e.g., mod.c)
- But a kernel module differs from a normal C application program
	- No libc (standard C runtime)
	- No C++ and related libraries
	- No memory protection
	- No floating point support
	- Small, fixed-size stack
- For any LKM, two entry-points are mandatory
	- **init\_module**()
	- **cleanup\_module**()

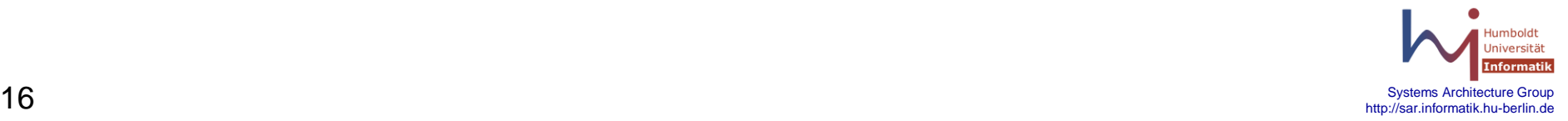

### **Linux module structure**

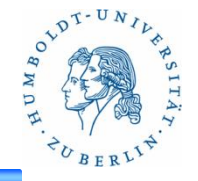

• Two 'module administration' functions are mandatory components in every module

#### plus

• Appropriate 'module service' functions and their supporting kernel data-structures are optional components in particular modules

#### also

Recent kernels require a Module License!

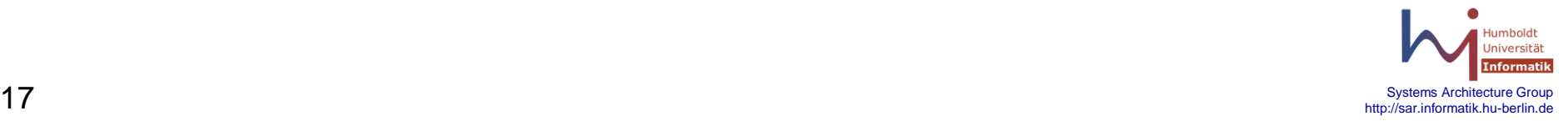

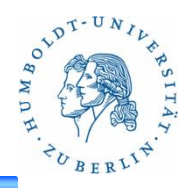

int init module( void ); // gets called during module installation

**void cleanup\_module( void );** // gets called during module removal

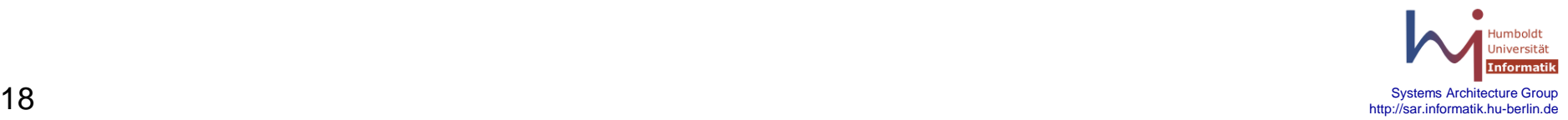

# **A minimal module-template**

```
#include <linux/module.h>
int init_module( void )
{
       // code here gets called during module installation
}
void cleanup_module( void )
{
       // code here gets called during module removal
}
MODULE_LICENSE("GPL");
```
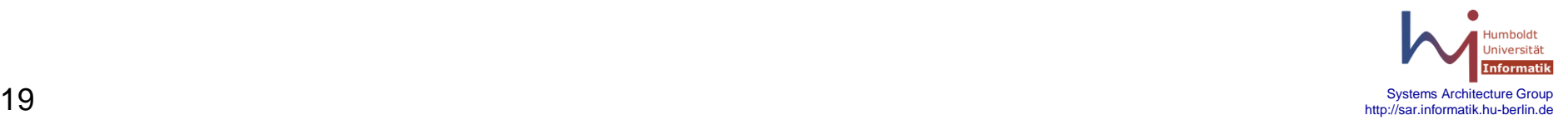

### **How to compile a module**

• Use the 'make' utility (Makefile):

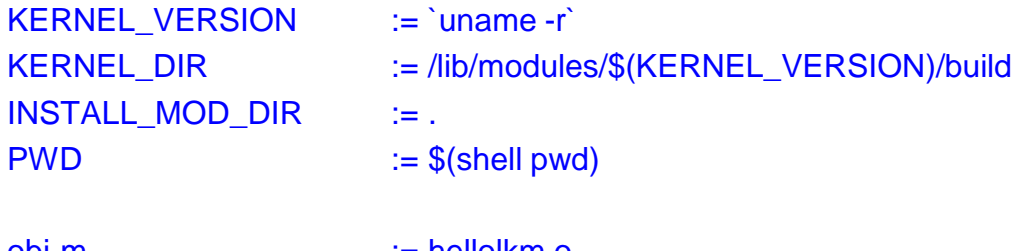

hellolkm-objs := hello.o

obj-m := hellolkm.o

#### all: hellolkm

hellolkm:

```
@echo "Building module..."
@(cd $(KERNEL_DIR) && make -C $(KERNEL_DIR) SUBDIRS=$(PWD) CROSS_COMPILE=$(CROSS_COMPILE) 
modules)
```
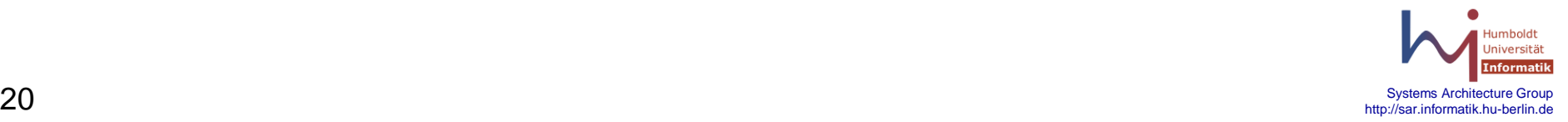

 $O V^{DT-UN}$ 

# **The 'printk()' function**

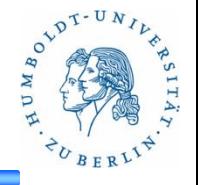

- Kernel modules cannot call any functions in the C runtime library, e.g., 'printf()'
- But similar kernel versions of important functions are provided, e.g., '**printk()**'
- Syntax and semantics are slightly different – e.g., priority and message-destination
- Capabilities may be somewhat restricted
	- e.g., printk() can't show floating-point

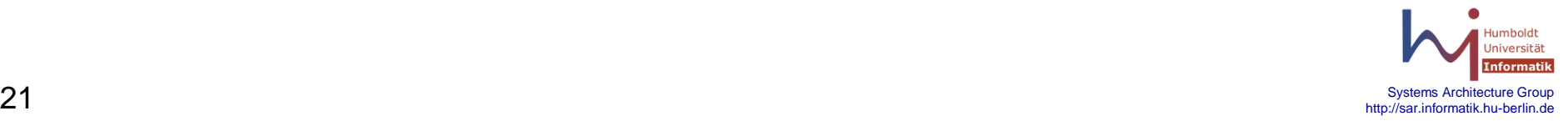

### **Simple module example**

**#include <linux/module.h>**

```
int init_module( void )
{
      printk( "<1>Hello, world!\n" );
       return 0; // SUCCESS
}
void cleanup_module( void )
{
      printk( "<1>Goodbye everyone\n" );
}
MODULE_LICENSE("GPL");
```
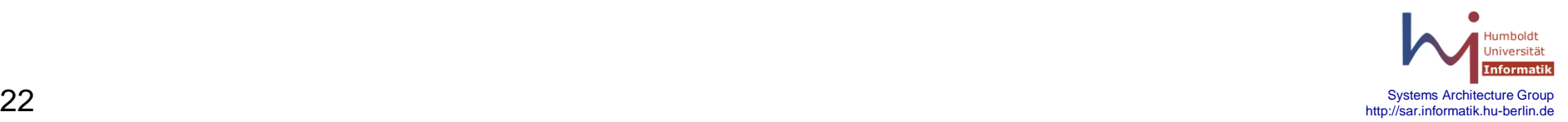

LDT-UN

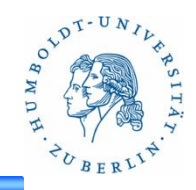

- **# /sbin/insmod hello.ko**
- **# /sbin/rmmod hello**

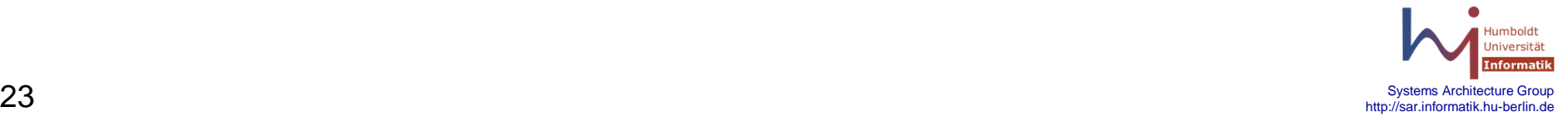

# **Creating proc files**

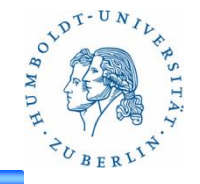

- Let's see how we can use kernel functions to create our own **/proc** file
- Easy if we use **create proc entry ()** during moduleinitialization (and **remove proc entry()** during cleanup)

```
static inline struct proc_dir_entry*
   create_proc_entry(
     const char *name,
     mode_t mode, 
     struct proc_dir_entry *base)
```
- Set read/write for procfile using proc\_dir\_entry member:
	- read\_proc & write\_proc

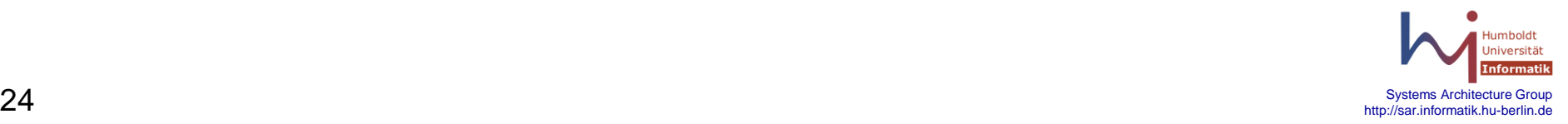

# **Creating proc files**

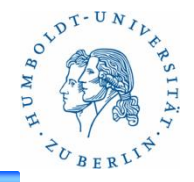

**Example** 

```
struct proc_dir_entry* my_proc_entry;
my_proc_entry =
   create_proc_entry("myproc", S_IRUGO, NULL);
my_proc_entry->read_proc = procfile_read;
my_proc_entry->write_proc = procfile_write;
```
- More info:
	- http://www.tldp.org/LDP/lkmpg/2.6/html/x769.html

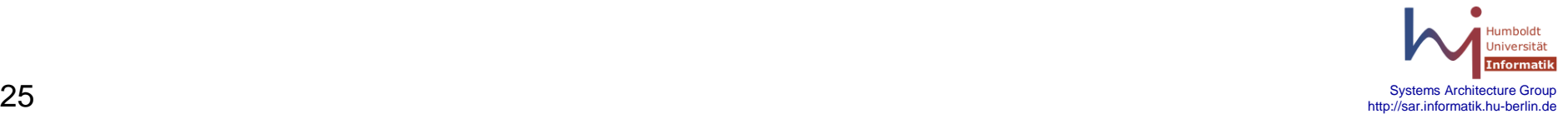

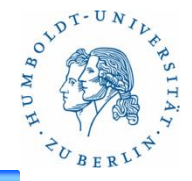

- **unsigned long volatile jiffies;**
- global kernel variable (used by scheduler)
- Initialized to zero when system reboots
- Gets incremented when timer interrupts
- Counts 'clock-ticks' since CPU restart
- 'tick-frequency' is architecture dependent

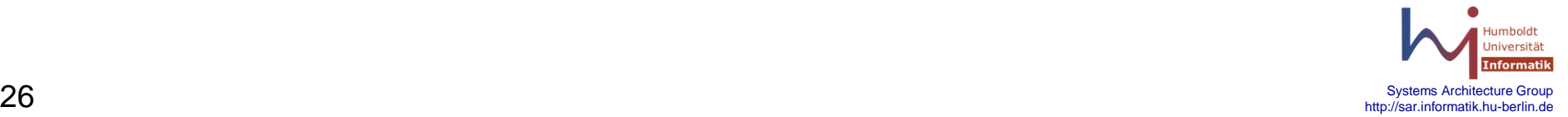

# **Writing the 'jiffies.c' module**

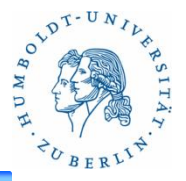

- We need to declare a name for pseudo-file **static char modname[ ] = "jiffies";**
- We need to define a proc\_read() function (see code on the following slide)
- We need to 'register' our filename, along with its 'read' method, in init\_module()
- We need to 'unregister' our pseudo-file in cleanup\_module()

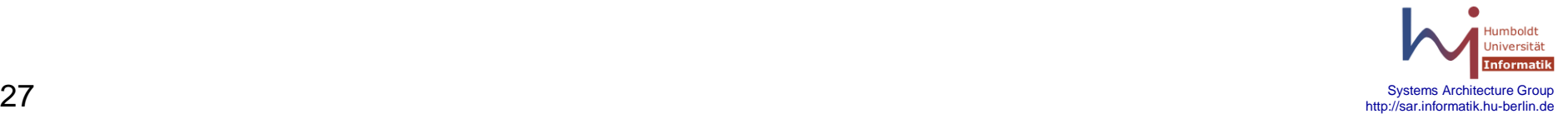

# **Writing the 'jiffies.c' module**

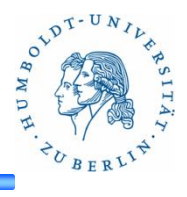

```
static int my_proc_read( char *buf, char **start, 
    off t off, int count, int *eof, void *data )
{
      return sprintf( buf, "jiffies=%lu\n", jiffies );
}
int init_module( void )
{
       struct proc_dir_entry *my_proc_entry;
       my_proc_entry = create_proc_entry( modname, S_IRUGO, NULL );
         my_proc_entry->read_proc = my_proc_read;
       return 0;
}
void cleanup_module( void )
{
      remove_proc_entry( modname, NULL );
}
```
## **System Calls**

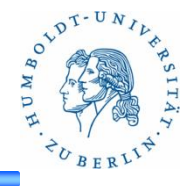

- *System Call* the method used by a process to request action by the operating system.
	- Usually takes the form of a *trap* to a specific location in the interrupt vector.
	- Control passes through the *interrupt vector to a service routine* in the OS, and the mode bit is set to monitor mode.
	- The monitor verifies that the parameters are correct and legal, executes the request, and returns control to the instruction following the system call.
- Three general methods are used to pass parameters between a running program and the operating system.
	- Pass parameters in *registers*.
	- Store the parameters in a *table in memory*, and pass the *table address* in a register.
	- *Push* parameters onto the *stack* by the program, and *pop* off the stack by operating system.

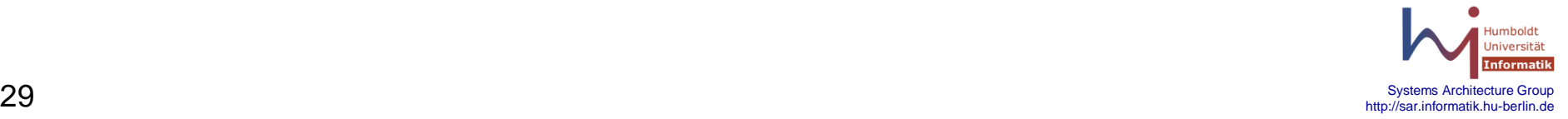

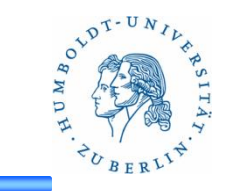

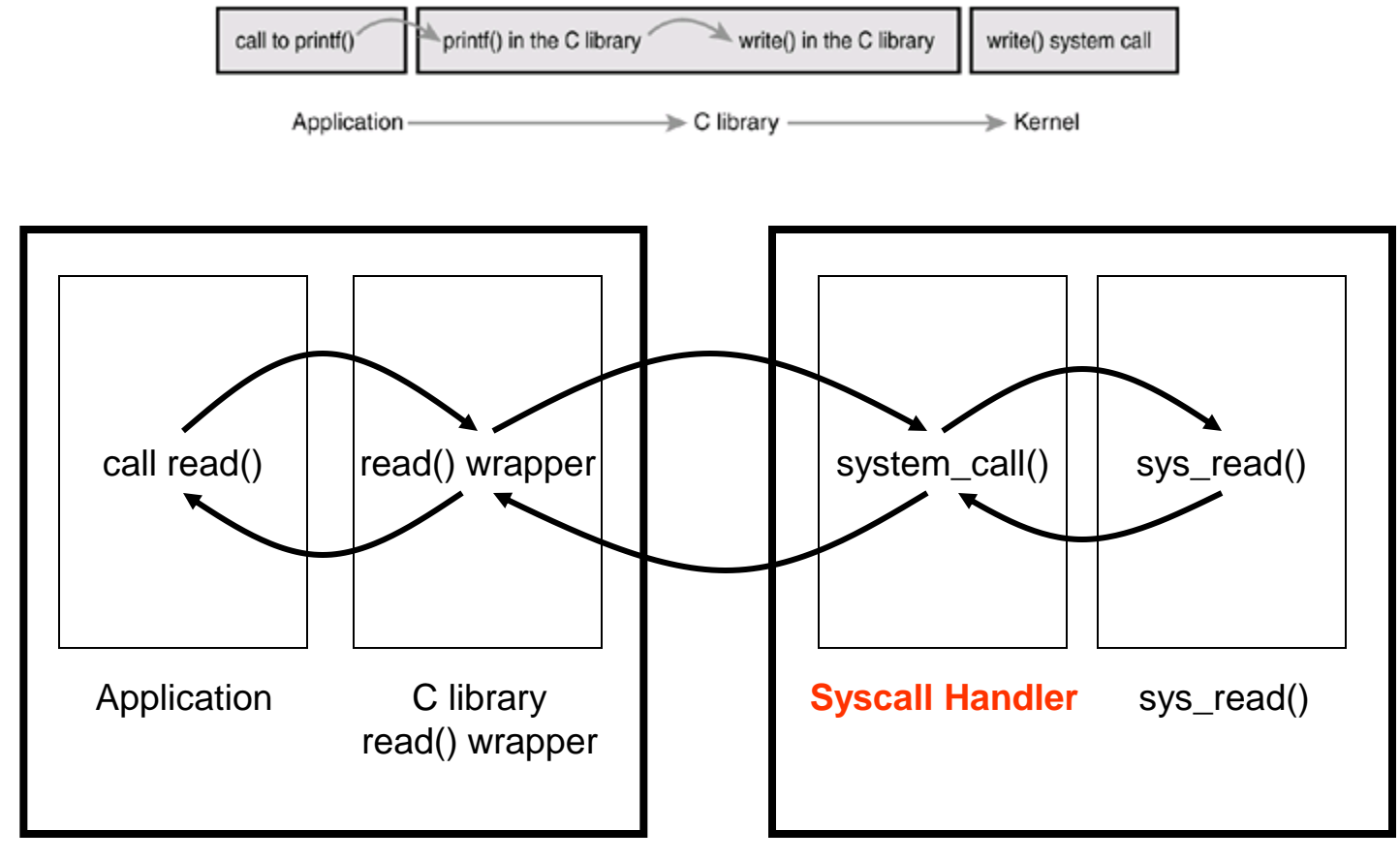

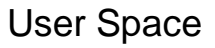

Kernel Space

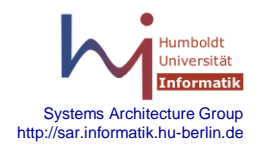

# **Linux System Calls**

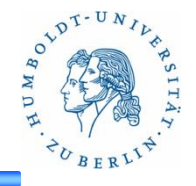

- User program invokes system calls to access kernel services – e.g. getpid()
- In User Space, system calls are implemented as wrapper functions (libc).
- System calls are defined using macros:

 **\_syscall0()** ... **\_syscall5()** … see include/asm-i386/unistd.h

```
pid_t getpid()
  _syscall0(int,getpid)
unsigned int alarm(unsigned int seconds)
  syscall1(unsigned int, alarm, unsigned int, seconds)
int write(int fd, const char * buf, unsigned int count)
  _syscall3(int,write,int,fd,const char *,buf,unsigned int,count)
```
• If failed: return -1 and set errno

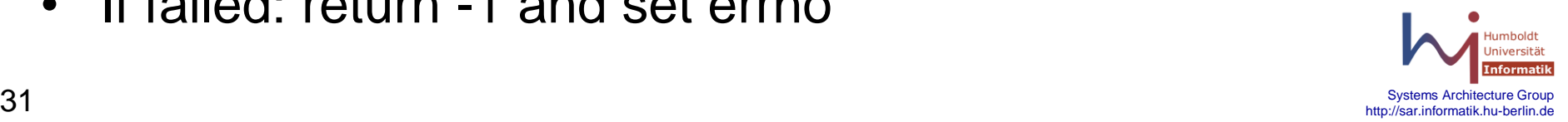

# **Transfer of Control**

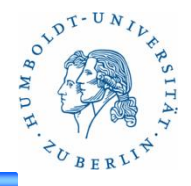

- By special programmed exception (**int \$0x80**)
	- "int <NUMBER>": instruction to trigger an interrupt (number)
- Exception vector 128 (0x80) defined as "system call"
- Inside the kernel:
	- System call handler **system\_call()** written in assembly code
	- Dispatches to the corresponding *system call service routine*, e.g., **sys\_alarm(),** according to system call number **\_\_NR\_alarm**
	- System call dispatch table (see arch/i386/kernel/entry.S)

```
.data
```

```
ENTRY(sys_call_table)
```

```
.long SYMBOL_NAME(sys_ni_syscall) /* 0 */
```

```
.long SYMBOL_NAME(sys_exit)
```
**.long SYMBOL\_NAME(sys\_fork)** 

**.long SYMBOL\_NAME(sys\_read)** 

```
.long SYMBOL_NAME(sys_write)
```

```
.long SYMBOL_NAME(sys_open) /* 5 */
```

```
Systems Architecture Group Systems Architecture Group Systems Architecture Group Systems Architecture Group Systems Architecture Group
```
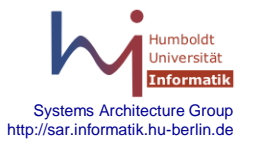

### **System Call Service Routine**

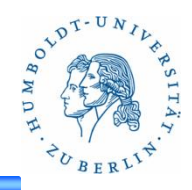

Corresponding to each system call, e.g.:

```
asmlinkage unsigned long sys_alarm(unsigned int seconds) 
{ 
    struct itimerval it new, it old;
     unsigned int oldalarm; 
    it new.it interval.tv sec = it new.it interval.tv usec = 0;
    it new.it value.tv sec = seconds;
    it new.it value.tv usec = 0;
     do_setitimer(ITIMER_REAL, &it_new, &it_old); 
     oldalarm = it_old.it_value.tv_sec; 
     if (it_old.it_value.tv_usec) 
       oldalarm++; 
    return oldalarm;
```
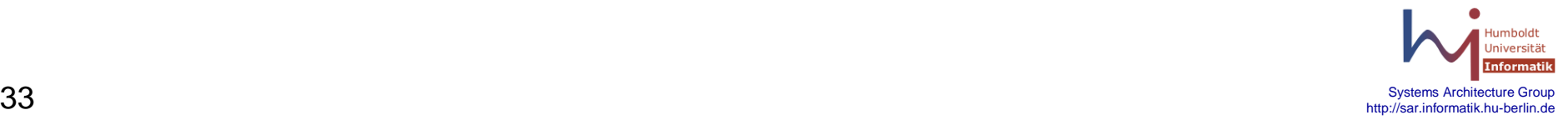

**}** 

# **Macro Expansion for alarm()**

```
O V^{DT-UN}
```

```
unsigned int alarm(unsigned int seconds) 
{ long __res; 
  __asm__ volatile ("int $0x80" 
         : "=a" (__res) 
        : "" ( \overline{\text{NR}} alarm), "b" ((long)(seconds)));
  do { 
     if ((unsigned long)(\text{res}) >= (unsigned long)(-125)) {
        error = -(\_\text{res});res = -1:
      } 
     return (unsigned int) (__res);
  } while (0); 
}
```
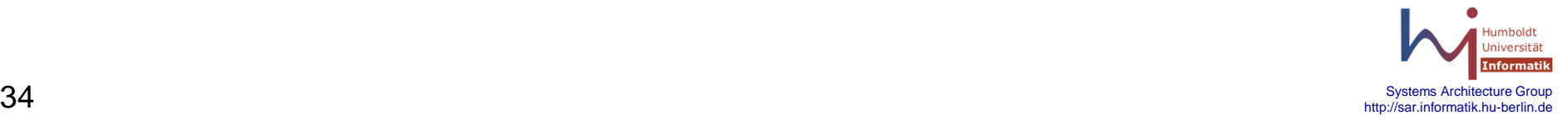

#### **Parameter Passing**

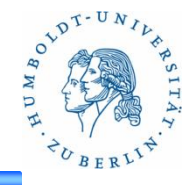

- Through CPU Registers
	- Each parameter is a word (32bit on 32bit architectures)
	- Parameters limited by register number
- What about complex data (e.g., buffer, such as in write() )?
	- Parameter: memory address
	- Kernel will copy data from/to process' user-mode memory space
- Two service routines **copy\_from\_user(void\*to,const void \*from,unsigned long n ); copy\_to\_user(void\*to, const void \*from, unsigned long n );**

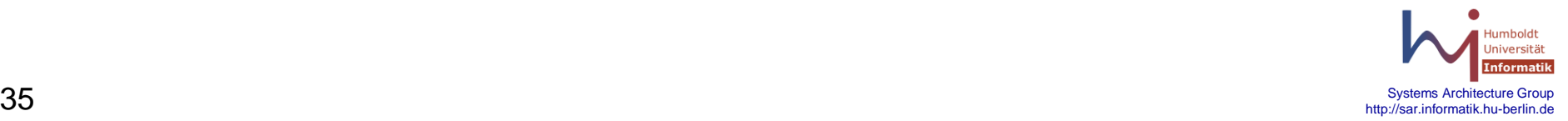

## **Adding New System Calls**

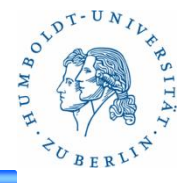

**struct ctl\_table\_header \* register\_sysctl\_table(ctl\_table \* table, int insert\_at\_head);**

**void unregister\_sysctl\_table(struct ctl\_table\_header \* table);**

- Fields of **ctl\_table \*:**
	- int ctl\_name : a numeric id, unique in each table
	- const char \*procname : corresponding name in /proc
	- void \*data : pointer to data, e.g. point to an integer value for integer items
	- int maxlen : size of pointed data
	- mode\_t mode : octal mode of the file
	- ctl\_table \*child : the child table for dirs (NULL for leaf nodes
	- proc\_handler \*proc\_handler : handler to perf any read/write spawned by /proc files
	- ctl\_handler \*strategy : handler for reads/writes using system calls
- More infos: http://www.linux.it/~rubini/docs/sysctl/sysctl.html

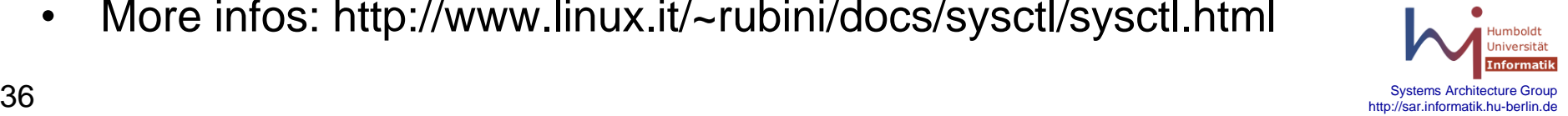

– **…**

# **Why Not to Implement a System Call**

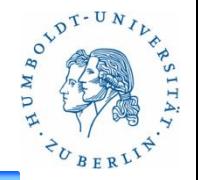

- The pros of implementing a new interface as a syscall
	- System calls are simple to implement and easy to use
	- System calls performance on Linux is blindingly fast.
- The cons
	- You need a syscall number, which needs to be officially assigned to you during a developmental kernel series.
	- After the system call is in a stable series kernel, it is written in stone.
		- The interface cannot change without breaking user-space applications
	- Each architecture needs to separately register the system call and support it.
	- For simple exchanges of information, a system call is overkill
- Alternatives
	- Use the file interface (read, write, ioctl, …)
	- Procfs or sysfs

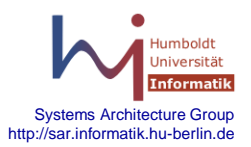

# **Using syscall – userspace application**

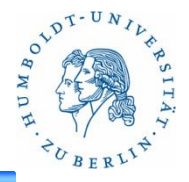

- **int sysctl (int \*name, int nlen, void \*oldval, size\_t \*oldlenp, void \*newval, size\_t newlen);**
- Parameter**: name**
	- **Array of integer (sysctl item: dir or leaf node)**
		- **See <linux/sysctl.h)**
- Parameter: **nlen**
	- $-$  Length of array "name"
- Parameter: **oldval/oldlenp**
	- Pointer to data buffer for old value
- Parameter: **newval/newlen**
	- Pointer to data buffer for new value
	- $-$  Read: newval = NULL
- More infos: man sysctl (manpages)

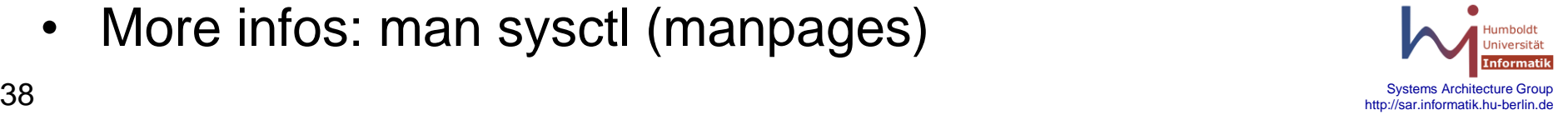

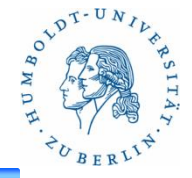

 $char$  \*my param =  $n$ , foobar<sup>*"*</sup>; //default</sup>  **module\_param(my\_param, charp, 0600); MODULE\_PARM\_DESC(my\_param, "Set my param");**

- **module\_param:**
	- 1. parameter: name of the variable
	- 2. parameter: type (int, charp,…)
	- 3. permissions for corresponding file (sysfs)
- Set param: insmod myLKM.ko my\_param=,value"
- Info about module: modinfo myLKM
- More infos:
	- http://www.tldp.org/LDP/lkmpg/2.6/html/

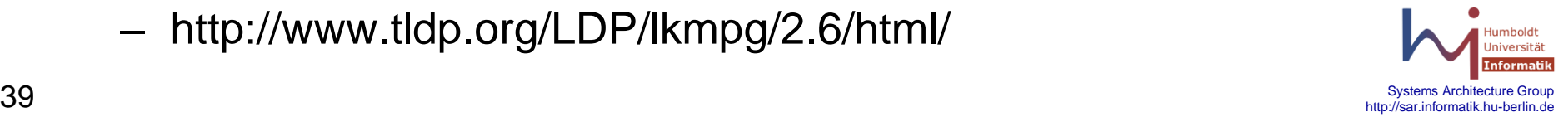